# **mdtoolbox Documentation**

*Release 1.0*

**Yasuhiro Matsunaga**

**Jun 19, 2019**

## **Contents**

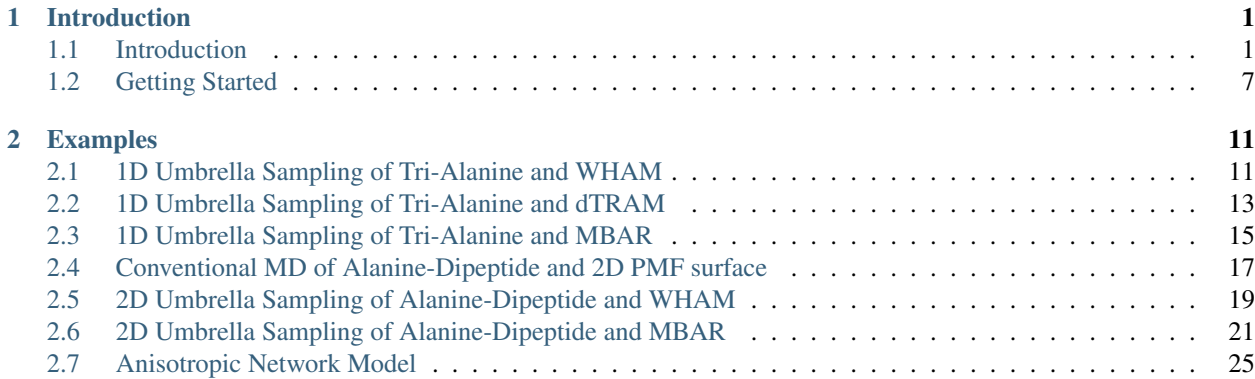

## CHAPTER 1

## Introduction

## <span id="page-4-1"></span><span id="page-4-0"></span>**1.1 Introduction**

#### **1.1.1 What is MDToolbox?**

[MDToolbox](https://github.com/ymatsunaga/mdtoolbox/) is a MATLAB/Octave toolbox for statistical analysis of molecular dynamics (MD) simulation data of biomolecules. It consists of a collection of functions covering the following types of scientific computations:

- I/O for trajectory, coordinate, and topology files used for MD simulation
- Least-squares fitting of structures
- Potential mean force (PMF) or free energy profile from scattered data
- Statistical estimates (WHAM and MBAR methods) from biased data
- Dimensional reductions (Principal Component Analysis, and others)
- Elastic network models (Gaussian and Anisotropic network models)
- Utility functions, such as atom selections

MDToolbox is developed on [GitHub.](https://github.com/ymatsunaga/mdtoolbox/) Freely available under the BSD license.

#### **1.1.2 Requirements**

MDToolbox is developed and tested on MATLAB R2013a and later versions.

We are also testing the toolbox on GNU Octave version 3.8.2. As far as we have checked, most of functions should work on Octave version 3.8.2 or laters.

#### **1.1.3 Download**

[Zip arichive](https://github.com/ymatsunaga/mdtoolbox/zipball/master) or [tarball](https://github.com/ymatsunaga/mdtoolbox/tarball/master) of the latest version is available from [GitHub,](https://github.com/ymatsunaga/mdtoolbox/) or the repository can be directly cloned from GitHub by using git,

\$ git clone https://github.com/ymatsunaga/mdtoolbox.git

## **1.1.4 Installation for MATLAB**

For personal installation, the personal startup file may be found at  $\sim$ /matlab/startup.m. If it does not exist, create one. Add the following line to startup.m with full path to the directory of MDToolbox m-files,

```
addpath('/path/to/mdtoolbox/mdtoolbox/')
```
For system-wide installation, call pathtool command in MATLAB and add the directory to the user's MATLAB search path (root permission is required to save the path),

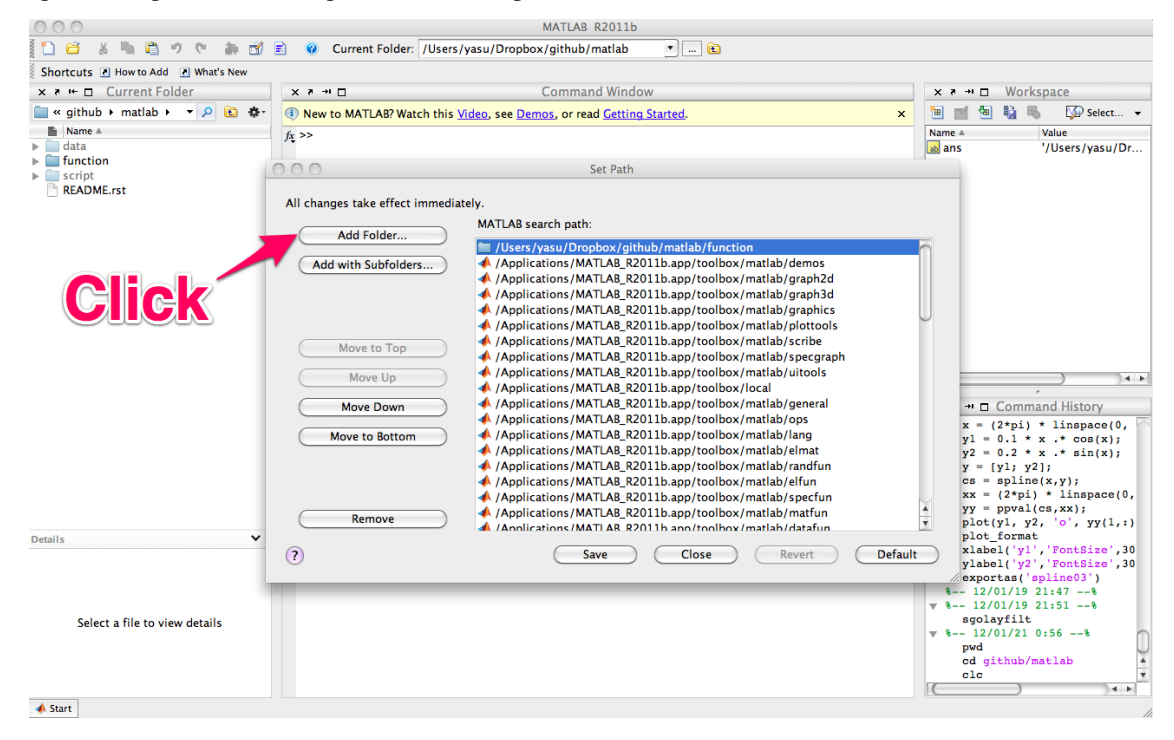

#### **1.1.5 Installation for Octave**

For personal installation, the personal startup file may be found at  $\sim$ /octaverc. If it does not exist, create one. Add the following line to  $\sim$ / $\circ$ ctaverc with full path to the directory of MDToolbox m-files,

addpath('/path/to/mdtoolbox/mdtoolbox/')

To use I/O functions for NetCDF files (e.g., AMBER NetCDF trajectory), [netcdf package](http://modb.oce.ulg.ac.be/mediawiki/index.php/Octave-netcdf) needs to be installed in Octave.

#### **1.1.6 Compiling MEX-files and multithreading**

In addition to the m-files, [MEX-files](http://www.mathworks.com/help/matlab/matlab_external/introducing-mex-files.html) are prepared for core functions to accelerate the performance. We strongly recommend to use these MEX-files for reasonable performance in MATLAB/Octave. To use MEX-files, the user needs to compile the files in advance. For the compilation, use make.m script in MATLAB/Octave:

```
>> cd /path/to/mdtoolbox/
>> make
```
Warnings during the compilation can be safely ignored.

On Linux platforms, OpenMP option can be enabled for further performance by parallel computation (multithreading),

```
>> make('openmp')
```
For parallel run, make sure to set your environment variable (OMP\_NUM\_THREADS) before starting up MAT-LAB/Octave. For example, if you want to use 8 threads(=CPU cores) parallelization, the variable should be set from the shell prompt as follows:

```
# for sh/bash/zsh
$ export OMP_NUM_THREADS=8
# for csh/tcsh
$ setenv OMP_NUM_THREADS 8
```
#### **1.1.7 Docker image for MDToolbox**

A [docker](https://www.docker.com) image for MDToolbox is avaiable [here.](https://hub.docker.com/r/ymatsunaga/octave/) In this docker image, you can use Octave already configured for use with MDToolbox (downloading MDtoolbox, path setup, MEX file compiling, etc are already completed).

By just running a docker command, you can immediately use MDToolbox (without GUI),

\$ docker run -it --rm -v \$(pwd):/home/jovyan/work ymatsunaga/octave octave

Or you can use Octave + MDToolbox within Jupyter notebook (with GUI),

```
$ docker run --rm -p 8888:8888 -v $(pwd):/home/jovyan/work ymatsunaga/octave
then, access to the Jupyter notebook via browser
```
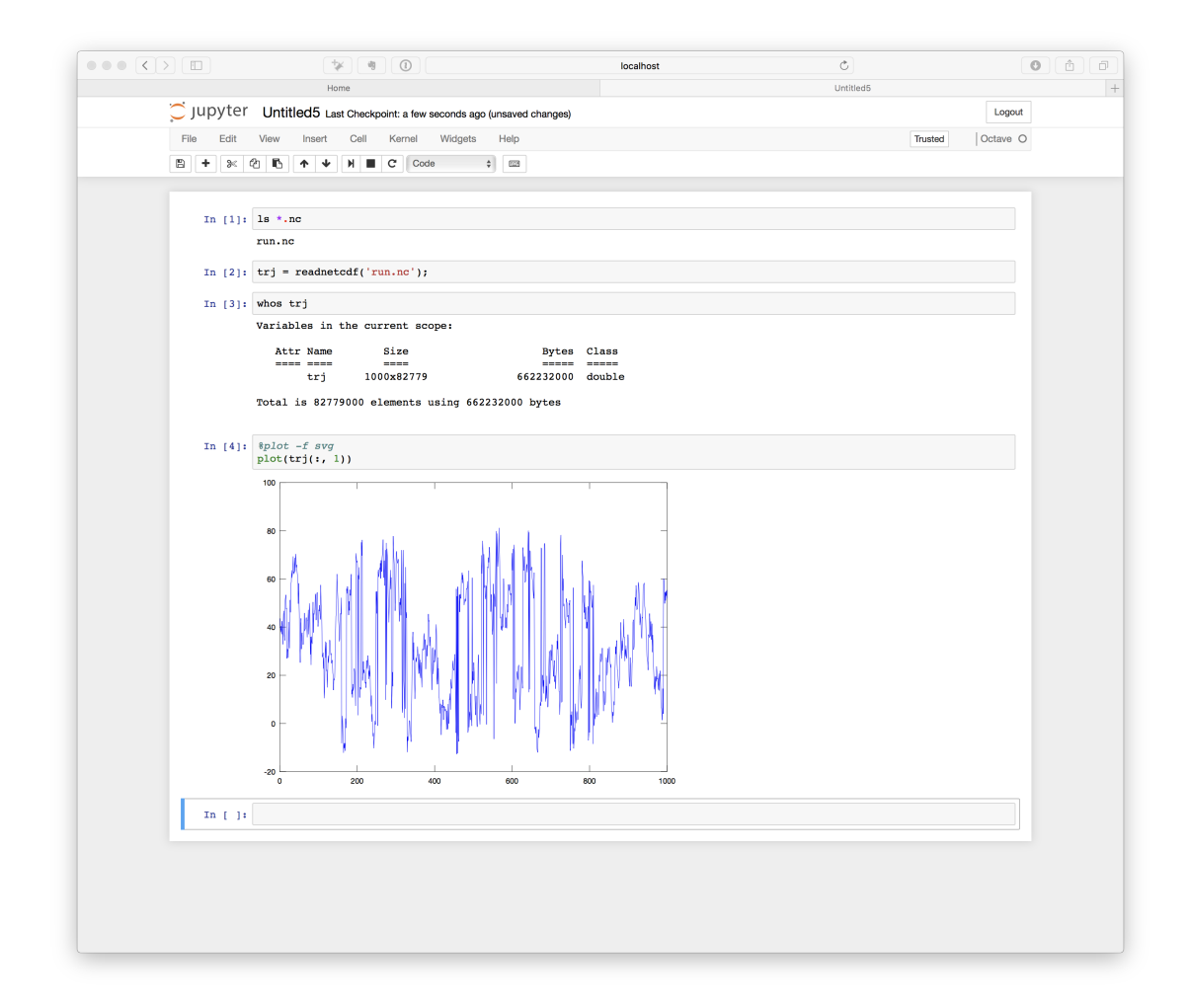

For details of the usage, please see [our docker image site.](https://hub.docker.com/r/ymatsunaga/octave/)

#### **1.1.8 Summary of main functions**

Representative functions of MDToolbox are summarized in the tables below. For detail of each function, use help command in MATLAB. For example, usage of readdcd() function can be obtained as follows:

```
>> help readpdb
readdcd
read xplor or charmm (namd) format dcd file
% Syntax
 # trj = readdcd(filename);
# trj = readdcd(filename, index_atom);
# [trj, box] = readdcd(filename, index_atom);
 # [trj, box, header] = readdcd(filename, index_atom);
 # [trj, \sim, header] = readdcd(filename, index_atom);
 % Description
 The XYZ coordinates of atoms are read into 'trj' variable
 which has 'nstep' rows and '3*natom' columns.
 Each row of 'trj' has the XYZ coordinates of atoms in order
  [x(1) y(1) z(1) x(2) y(2) z(2) ... x(natom) y(natom) z(natom)].
```

```
* filename - input dcd trajectory filename
* index_atom - index or logical index for specifying atoms to be read
 * trj - trajectory [nstep x natom3 double]
 * box - box size [nstep x 3 double]
 * header \alpha - structure variable, which has header information
               [structure]
% Example
# trj = readdcd('ak.dcd');
% See also
writedcd
% References for dcd format
MolFile Plugin http://www.ks.uiuc.edu/Research/vmd/plugins/molfile/dcdplugin.html
CafeMol Manual http://www.cafemol.org/doc.php
EGO_VIII Manual http://www.lrz.de/~heller/ego/manual/node93.html
```
#### Inuput/Output

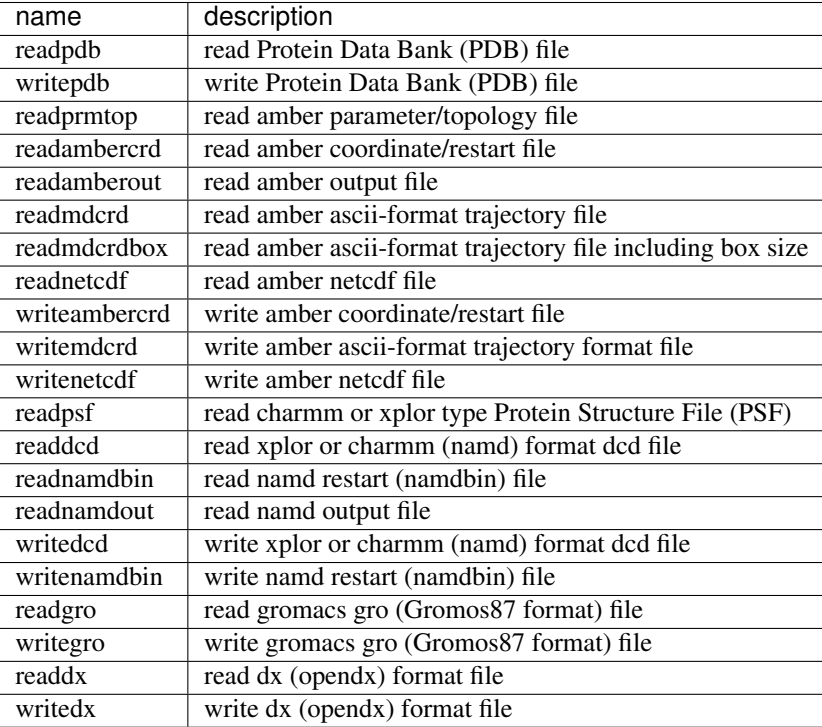

Geometry calculations (fitting of structures, distance, angles, dihedrals, etc)

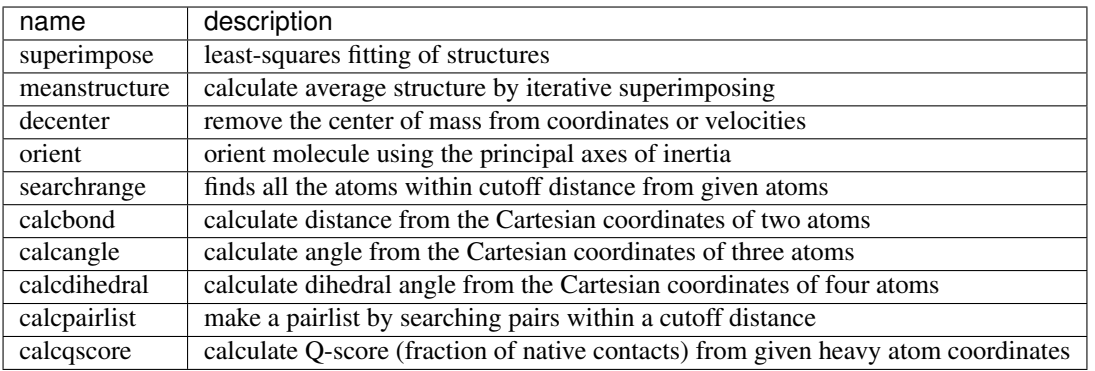

#### Statistics (WHAM, MBAR, clustering, etc)

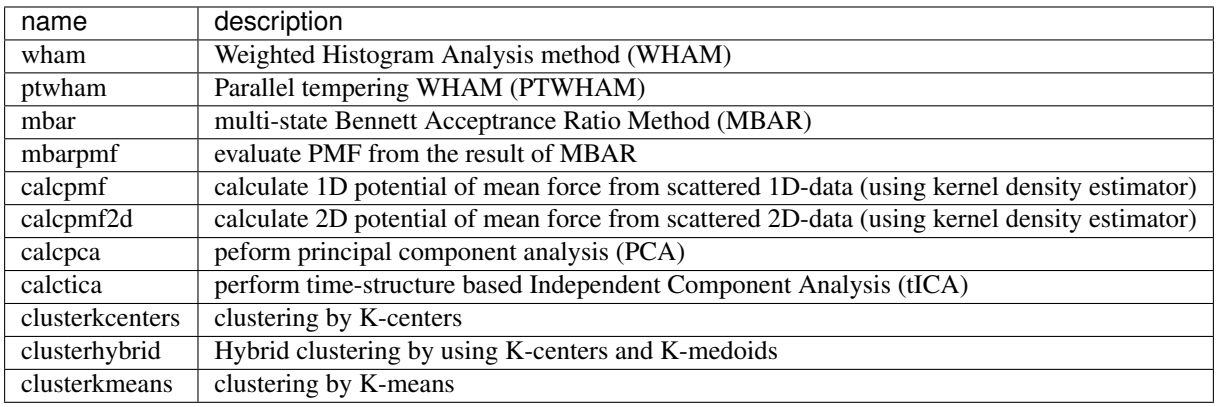

Anisotropic Network Model

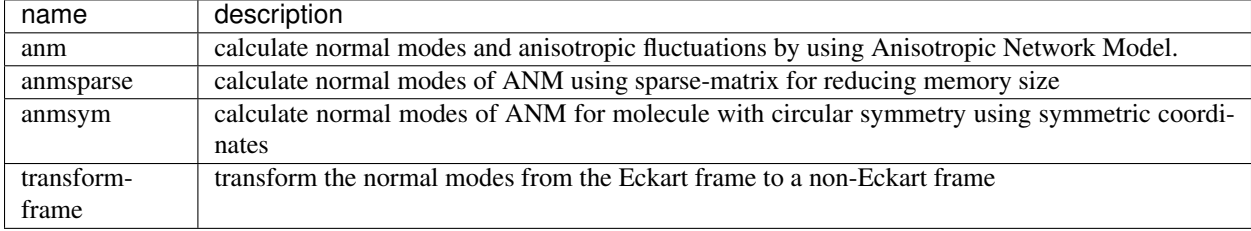

Utility functions (atom selections, index operations, etc)

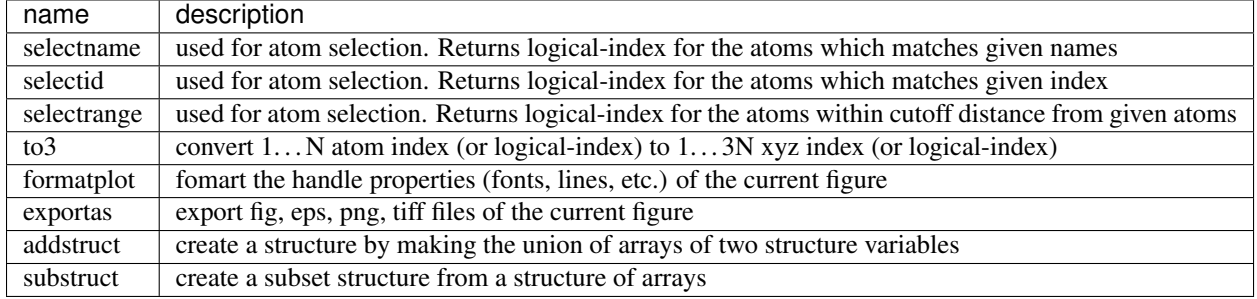

## <span id="page-10-0"></span>**1.2 Getting Started**

#### **1.2.1 Input/Output**

Typical usages of I/O functions for MD files are follows.

#### **PDB**

PDB file

```
pdb = readpdb('protein.pdb'); % pdb is a structure variable containg ATOM records
[pdb, crd] = readpdb('protein.pdb'); \frac{1}{2} if you want to extract the coordinate
% after some calculations
writepdb('protein_edit.pdb', pdb);
writepdb('protein_edit.pdb', pdb, crd); \frac{2}{3} if you want to replace coordinate with crd
```
#### **AMBER files**

#### AMBER log

ene = readamberout ('amber.out'); % ene is a structure variable containing energy terms

#### AMBER parameter/topology file

```
prmtop = readprmtop('run.prmtop'); % prmtop is a structure variable containing
˓→topology information
```
#### AMBER trajectory file

```
natom = 5192; % the number of atoms is required for reading AMBER trajectory
trj = readmdcrd(natom, 'run.trj'); % trajectory file without box size
trj = readmdcrdbox(natom, 'run.trj'); % trajectory file with box size
% after some calculations
writemdcrd('run_edit.trj', trj);
```
AMBER NetCDF trajectory file

```
trj = readnetcdf('run.nc');
% after some calculations
writenetcdf('run_edit.nc', trj);
```
#### **CHARMM/NAMD files**

#### NAMD log

```
ene = readnamdout('namd.out'); % ene is a structure variable containing energy terms
```
PSF file

```
psf = readpsf('run.psf'); % psf is a structure variable containing energy terms
```
DCD file

```
tri = readded('run.dcd');% after some calculations
writedcd('run_edit.dcd', trj);
```
#### **GROMACS files**

GRO file

```
gro = readgro('run.gro'); % gro is a structure variable containg ATOM records
% after some calculations
writegro('run_edit.gro', gro);
```
Support of TRR and XTC files is on-going.

## **1.2.2 Coordinate and trajectory variables**

MDToolbox assumes a simple vector/matrix form for coordinate/trajectory.

Coordinate variable is a row vector whose elements are the XYZ coordinates of atoms in order

 $[x(1) y(1) z(1) x(2) y(2) z(2) ... x(natom) y(natom) z(natom)]$ 

Thus, for example, translation in the x-axis by 3.0 Angstrom is coded as follows:

crd(1:3:**end**) = crd(1:3:**end**) + 3.0;

Likewise, the y-coordinate of geometrical center is calculated by

center\_ $y =$  mean(crd(2:3:**end**));

Trajectory variable is a matrix whose row vectors consist of coordinate variables. The rows represent frames in the trajectory. For simulation data, the sequence of frames represents molecular dynamics.

Thus, for example, the coordinate at the 10th frame is extracted by

```
crd = trj(10, :);
```
Translation in the x-axis throughout all frames is coded as

trj(:, 1:3:**end**) = trj(:, 1:3:**end**) + 3.0;

Average coordinate over all frames (without fitting) is obtained by

```
crd = mean(trj);
```
#### **1.2.3 Atom selection**

MDToolbox uses [logical indexing](http://blogs.mathworks.com/loren/2013/02/20/logical-indexing-multiple-conditions/) for atom selection. Logical indexing is a vector or matrix whose elements consist of logical variables, i.e., true(==1) and false(==0). Logical indexing is useful for selecting subset of vector/matrix that matches a given condition in MATLAB.

For example, the following example returns a logical indexing whose elements are greater than 1:

```
>> x = [1 2 3];\gg index = x > 1index =
   0 1 1
>> whos index
 Name Size Bytes Class Attributes
 index 1x3 3 logical
>> x(index)
ans =2 3
```
Another advantage of logical indexing is that it is easy to combine the results of different conditions to select subset on multiple criteria. The following example selects the subset whose elements are greater than 1, and also smaller than 3:

```
\Rightarrow index2 = x < 3
index2 =
    1 1 0
>> index3 = index & index2 % Boolean AND
index3 =
    0 1 0
>> x(index3)
ans =2
```
MDToolbox has three types of atom-selection functions; selectname(), selectid(), and selectrange(). All of them returns logical indexing for use with other MDToolbox functions or selecting subset of coordinate or trajectory variable.

selectname() returns a logical indexing which matches given names (characters). The following code returns logical indexing of alpha-carbon atoms,

```
[pdb, crd] = readpdb('example/anm_lys/lys.pdb'); %pdb is a structure variable,
˓→containing PDB records
index\_ca = selectname(pdb.name, 'CA');
```
selectid() returns a logical indexing which matches given IDs (integers). The following code returns logical indexing of atoms of the 1st and 2nd residue IDs.

```
index_resid = selectid(pdb.resseq, 1:2);
```
selectrange() returns a logical indexing of atoms within cutoff distance of given reference coordinate. The following code returns logical indexing of atoms within 8.0 Angstrom distance of the 1st and 2nd residue.

index\_range = selectrange(crd, index\_resid, 8.0);

As noted above, logical indexing can be combined to select subset on multiple conditions. For example, alpha-carbons of the 1st and 2nd residues are selected by

index = index\_ca & index\_resid; % Boolean AND

Obtained logical indexings can be used with other MDToolbox functions, such as I/O functions. The following reads the trajectory of subset atoms specified by the logical index index:

trj = readdcd('run.dcd', index);

As an alternative way, users can directly choose subset from coordinate or trajectory variable. This can be done by using a utility function of MDToolbox to3(). to3() converts given logical indexing to XYZ-type logical indexing. For example, the following code extracts the subset trajectory as same as above.

 $tri$ \_all = readdcd('run.dcd');  $trj = trj$ \_all(:, to3(index));

The following explains how  $\text{to}3$  () works by using simple indexing:

```
>> index = [true false true]
index =
   1 0 1
>> to3(index)
ans =1 1 1 0 0 0 1 1 1
```
## CHAPTER 2

## Examples

## <span id="page-14-1"></span><span id="page-14-0"></span>**2.1 1D Umbrella Sampling of Tri-Alanine and WHAM**

Files for this example can be downloaded from [here.](https://drive.google.com/file/d/1l_JjJ8c4FS3sTgGD2Wj76YImHOuT071_/view?usp=sharing) This example is located in mdtoolbox\_example/ umbrella\_alat/wham/.

```
% this routine calculates the Potential of Mean Force (PMF) from
% umbrella sampling data by using WHAM
%% setup constants
C = getconstants();
KBT = C.KB*300; % KB is the Boltzmann constant in kcal/(mol K)
%% umbrella window centers
umbrella_center = 0:3:180;
K = numel(umbrella_center);
%% define edges for histogram bin
M = 80; % number of bins
edge = linspace(-1, 181, M+1);bin_center = 0.5 * (edge(2:end) + edge(1:(end-1)));
%% read dihedral angle data
data_k = \{\};for k = 1:Kfilename = springf('../3_prod/run_8d.dat', umbrella_center(k));x = load(filename);
 data_k{k} = x(:, 2);
end
%% calculate histogram (h_km)
% h_km: histogram (data counts) of k-th umbrella data counts in m-th data bin
h_km = zeros(K, M);for k = 1:K
```

```
[\sim, h_m] = assign1dbin(data_k{k}, edge);
 h_km(k, :) = h_m;end
%% bias-factor
% bias_km: bias-factor of k-th umbrella-window evaluated at m-th bin-center
bias_km = zeros(K, M);for k = 1:Kfor m = 1:Mspring_constant = 200 * (pi/180)^2; \frac{2}{5} conversion of the unit from kcal/mol/rad^2,
˓→to kcal/mol/deg^2
   bias_km(k, m) = (spring_constant./KBT) * (minimum_image(umbrella_center(k), bin_
\rightarrowcenter(m))).^2;
end
end
% % WHAM% calculate probabilities in the dihedral angle space, and evaluate the potential of
˓→mean force (PMF)
[f_k, pmf] = wham(h_k, bias_km);pmf = KBT * pmf;pmf = pmf - pmf(1);%% plot the PMF
hold off
plot(bin_center, pmf, 'k-');
formatplot
xlabel('angle [degree]', 'fontsize', 20);
ylabel('PMF [kcal/mol]', 'fontsize', 20);
axis ([-1 181 -8 12]);
exportas('analyze')
hold off
%% save results
save analyze.mat;
```

```
function dx = \text{minimum\_image}(\text{center, } x)dx = x - center;dx = dx - round(dx./360) *360;
```
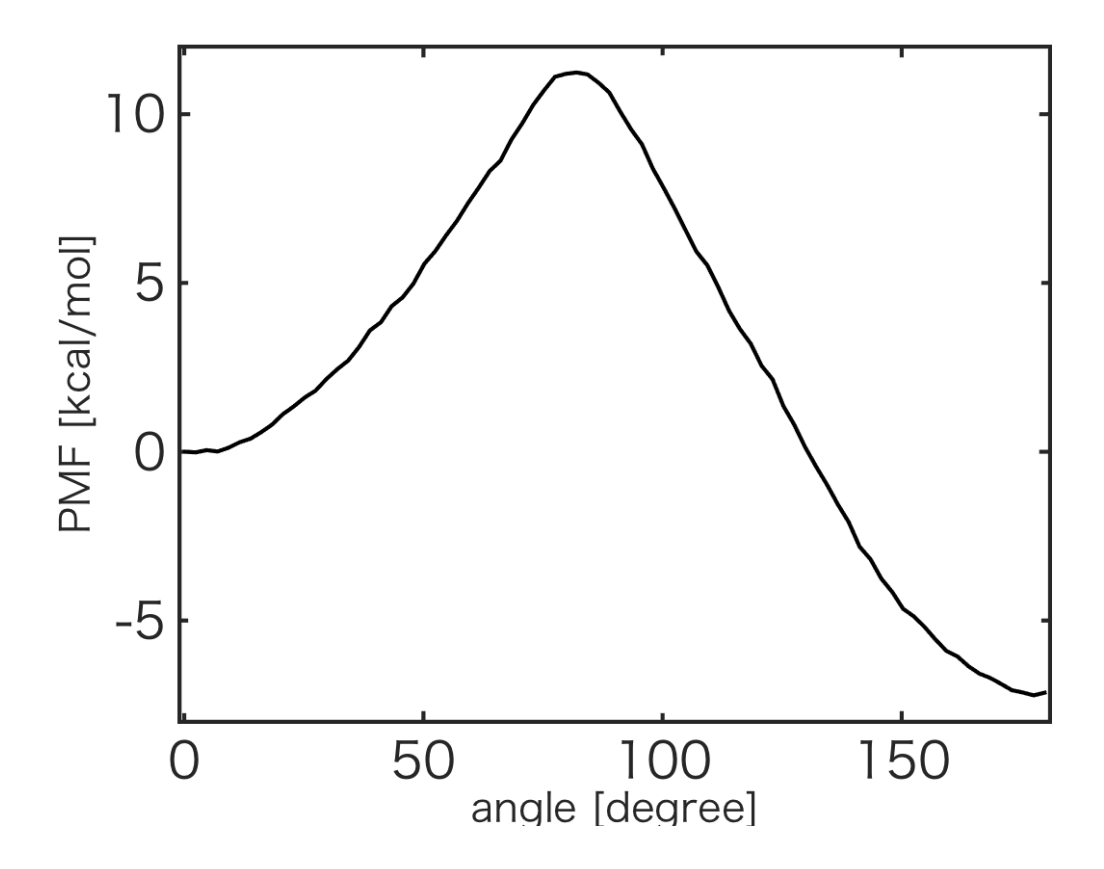

## <span id="page-16-0"></span>**2.2 1D Umbrella Sampling of Tri-Alanine and dTRAM**

Files for this example can be downloaded from [here.](https://drive.google.com/file/d/1l_JjJ8c4FS3sTgGD2Wj76YImHOuT071_/view?usp=sharing) This example is located in mdtoolbox\_example/ umbrella\_alat/dtram/.

```
% this routine calculates the Potential of Mean Force (PMF) from umbrella sampling
˓→data by using dTRAM
%% setup constants
C = qetconstants();
KBT = C.KB*300; % KB is the Boltzmann constant in kcal/(mol K)%% umbrella window centers
umbrella_center = 0:3:180;
K = numel(umbrella_center); \frac{1}{6} number of umbrella window
%% define edge for bin
M = 80; % number of Markov sates
edge = linspace(-1, 181, M+1);bin_center = 0.5 * (edge(2:end) + edge(1:(end-1)));
%% bias-factor
% bias_km: bias-factor for k-th umbrella-window evaluated at m-th bin-center
bias_km = zeros(K, M);for k = 1:Kfor m = 1:M
```

```
spring_constant = 200 * (pi/180)^2; \frac{2}{3} conversion of the unit from kcal/mol/rad^2.
˓→to kcal/mol/deg^2
   bias_km(k, m) = (spring_constant./KBT) * (minimum_image(umbrella_center(k), bin_
\rightarrowcenter(m))).^2;
 end
end
%% read dihedral angle data
data_k = \{\};
for k = 1:Kfilename = sprintf('../3_prod/run_%d.dat', umbrella_center(k));
 x = load(filename);
 data_k{k} = x(:, 2);
end
%% calculate count matrix for transition between bins
index_k = \{\};for k = 1:K
 index_k{k} = assign1dbin(data_k{k}, edge);end
c_k = \{\};
for k = 1:Kc_k(k) = msmcountmatrix(index_k[k], 1, M);end
%% dTRAM
pmf = dtran(c_k, bias_km);pmf = KBT * pmf;pmf = pmf - pmf(1);%% plot the PMF
hold off
plot(bin_center, pmf, 'k-');
formatplot
xlabel('angle [degree]', 'fontsize', 20);
ylabel('PMF [kcal/mol]', 'fontsize', 20);
axis ([-1 \ 181 \ -8 \ 12]);
exportas('analyze')
hold off
%% save results
save analyze.mat;
```

```
function dx = \text{minimum\_image}(\text{center, } x)dx = x - center;dx = dx - round(dx./360) *360;
```
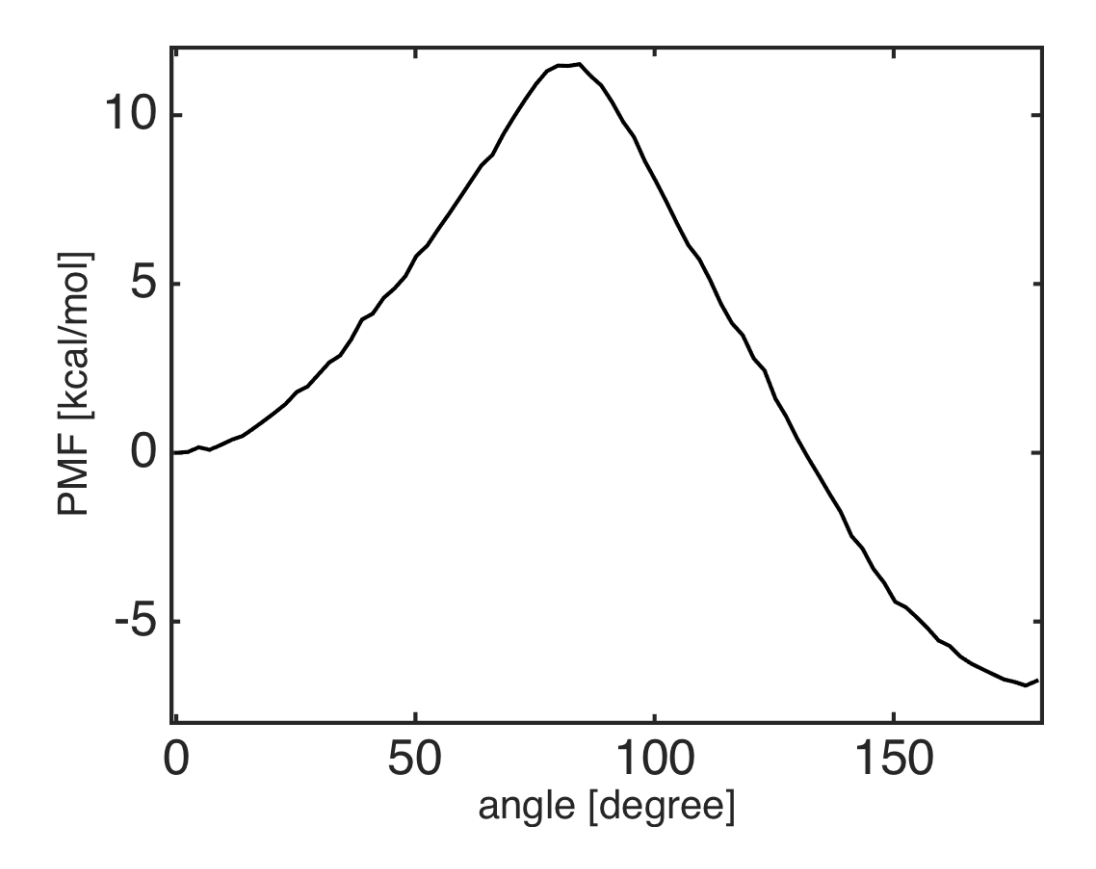

## <span id="page-18-0"></span>**2.3 1D Umbrella Sampling of Tri-Alanine and MBAR**

Files for this example can be downloaded from [here.](https://drive.google.com/file/d/1l_JjJ8c4FS3sTgGD2Wj76YImHOuT071_/view?usp=sharing) This example is located in mdtoolbox\_example/ umbrella\_alat/mbar/.

```
% this routine calculates the Potential of Mean Force (PMF) from
% umbrella sampling data by using MBAR
%% constants
C = getconstants();KBT = C.KB*300; % KB is the Boltzmann constant in kcal/(mol K)
%% define umbrella window centers
umbrella_center = 0:3:180;
K = numel(umbrella_center);
%% define function handles of bias energy for umbrella windows
for k = 1:Kspring_constant = 200 * (pi/180)^2; \frac{2}{3} conversion of the unit from kcal/mol/rad^2 to
˓→kcal/mol/deg^2
  fhandle_k{k} = \theta(x) (spring_constant/KBT) * (minimum_image(x, umbrella_center(k))).^2;
end
%% read dihedral angle data
data_k = \{\};for k = 1:K
```

```
filename = sprintf('../3_prod/run_%d.dat', umbrella_center(k));
 x = load(filename);
 data_k{k} = x(:, 2);end
%% evaluate u_kl: reduced bias-factor or potential energy of umbrella simulation data.
˓→k evaluated by umbrella l
for k = 1:Kfor l = 1:Ku_kl(k, 1) = fhandle_k{1}(data_k{k});
  end
end
%% MBAR
% calculate free energies of umbrella systems
f_k = mbar(u_kl);% RM = 80; % number of bins
edge = linspace(-1, 181, M+1);bin_center = 0.5 * (edge(2:end) + edge(1:(end-1)));
for k = 1:Kbin_k{k} = assign1dbin(data_k{k}, edge);
end
pmf = mbarpmf(u_kl, bin_k, f_k);pm f = KBT * pmf;pmf = pmf - pmf(1);%% plot the PMF
hold off
plot(bin_center, pmf, 'k-');
formatplot
xlabel('angle [degree]', 'fontsize', 20);
ylabel('PMF [kcal/mol]', 'fontsize', 20);
axis ([-1 \ 181 \ -8 \ 12]);
exportas('analyze')
hold off
%% save results
save analyze.mat;
function dx = \text{minimum image}(\text{center, } x)dx = x - center;
```

```
dx = dx - round(dx./360) *360;
```
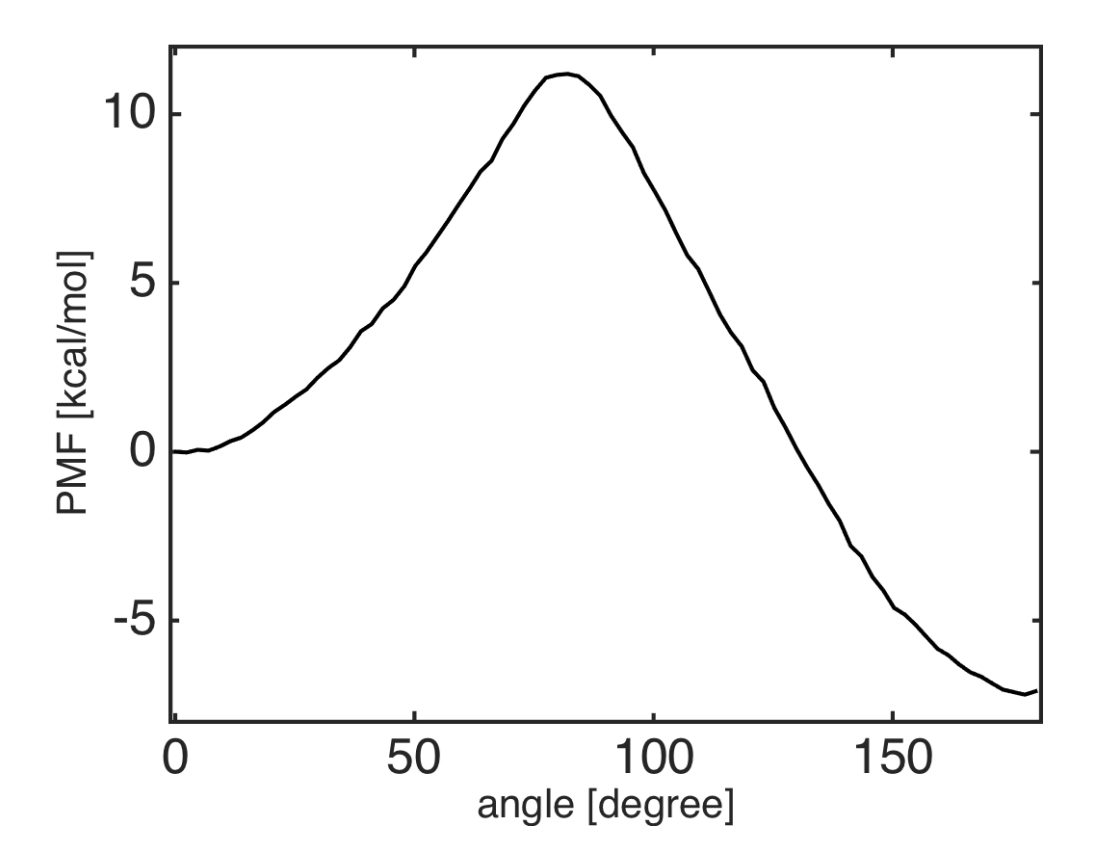

## <span id="page-20-0"></span>**2.4 Conventional MD of Alanine-Dipeptide and 2D PMF surface**

Files for this example can be downloaded from [here.](https://drive.google.com/file/d/1l_JjJ8c4FS3sTgGD2Wj76YImHOuT071_/view?usp=sharing) This example is located in mdtoolbox\_example/md\_alad/ pmf/.

We calculate the surface of potential of mean force (PMF) in a 2-dimensional dihedral angle space. Molecular dynamics trajectory of alanine-dipeptide solvated in explicit water models is used for the demonstration.

First, we extract dihedral angles from the trajectory:

```
%% read data
trj = readnetcdf('../3_prod/run.nc');
%% define atom indices for dihedral angles
index\_phi = [5 7 9 15];index_psi = [7 9 15 17];
%% calculate dihedral angles
phi = calcdihedral(trj, index_phi);
psi = calcdihedral(trj, index_psi);
%% convert the unit from radian to degree
phi = phi.*180./pi;psi = psi.*180./pi;
```
Next, the probability density function (PDF) in the 2-dimentional dihedral space is estimated from the scattered data (phi and psi). This can be done by using the bivariate kernel density estimation (ksdensity2d.m) which is called

in calcpmf2d.m routine.

```
%% scattered plot of the dihedral angles
scatter(phi, psi, 5, 'filled');
axis([-180 180 -180 180]); axis xy;
formatplot2
xlabel('phi [degree]', 'FontSize', 20, 'FontName', 'Helvetica');
ylabel('psi [degree]', 'FontSize', 20, 'FontName', 'Helvetica');
exportas('scatter');
%% calculate PMF and visualize the surface
xi = -180:2:180; % grids in x-axis
yi = -180:2:180; % grids in y-axispmf = calcpmf2d([phi psi], xi, yi, [3.0 3.0], [360 360]);
s = getconstants(); \frac{2}{5} get Boltzmann constant in kcal/mol/K
T = 300.0; % set temperature
pmf = s.KB*T*pmf; % convert unit from KBT to kcal/mol
%% visualization
landscape(xi, yi, pmf, 0:0.25:6); colorbar;
axis([-180 180 -180 180]);
xlabel('phi [degree]', 'FontSize', 20, 'FontName', 'Helvetica');
ylabel('psi [degree]', 'FontSize', 20, 'FontName', 'Helvetica');
exportas('pmf');
```
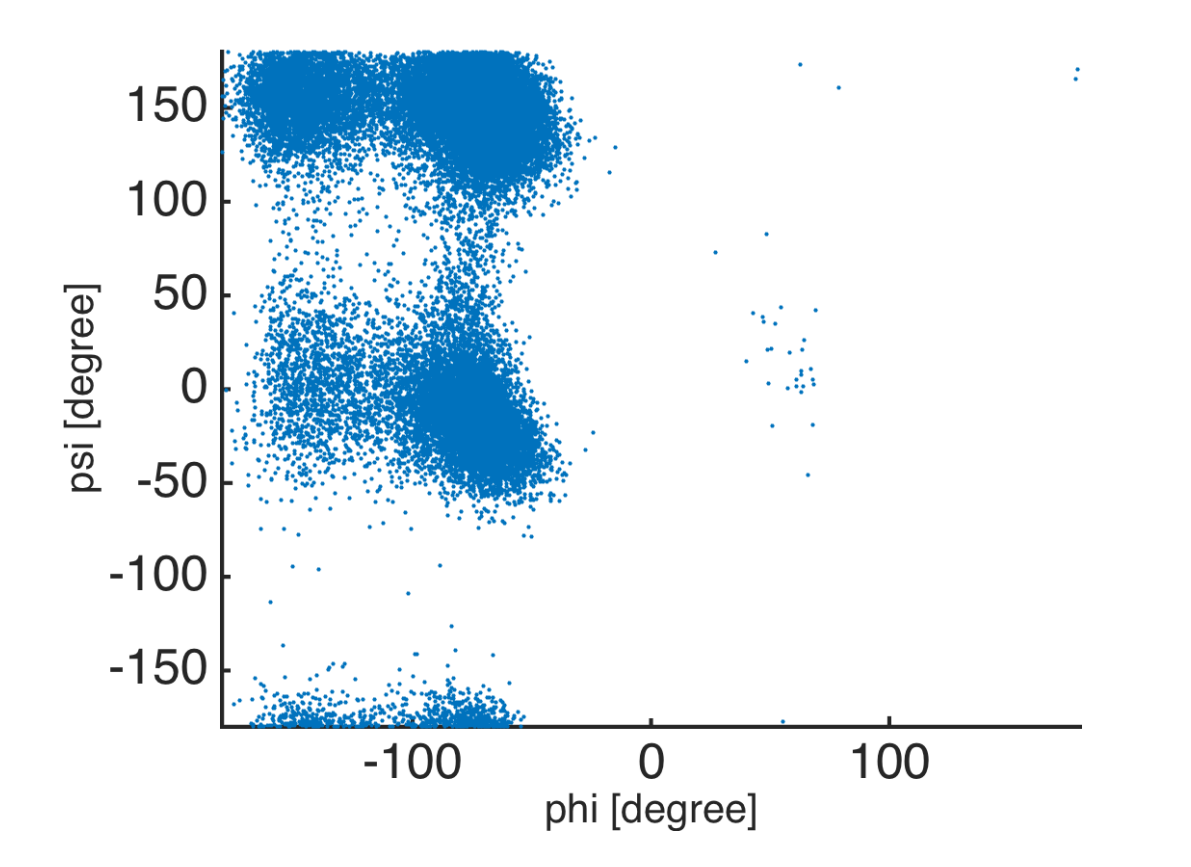

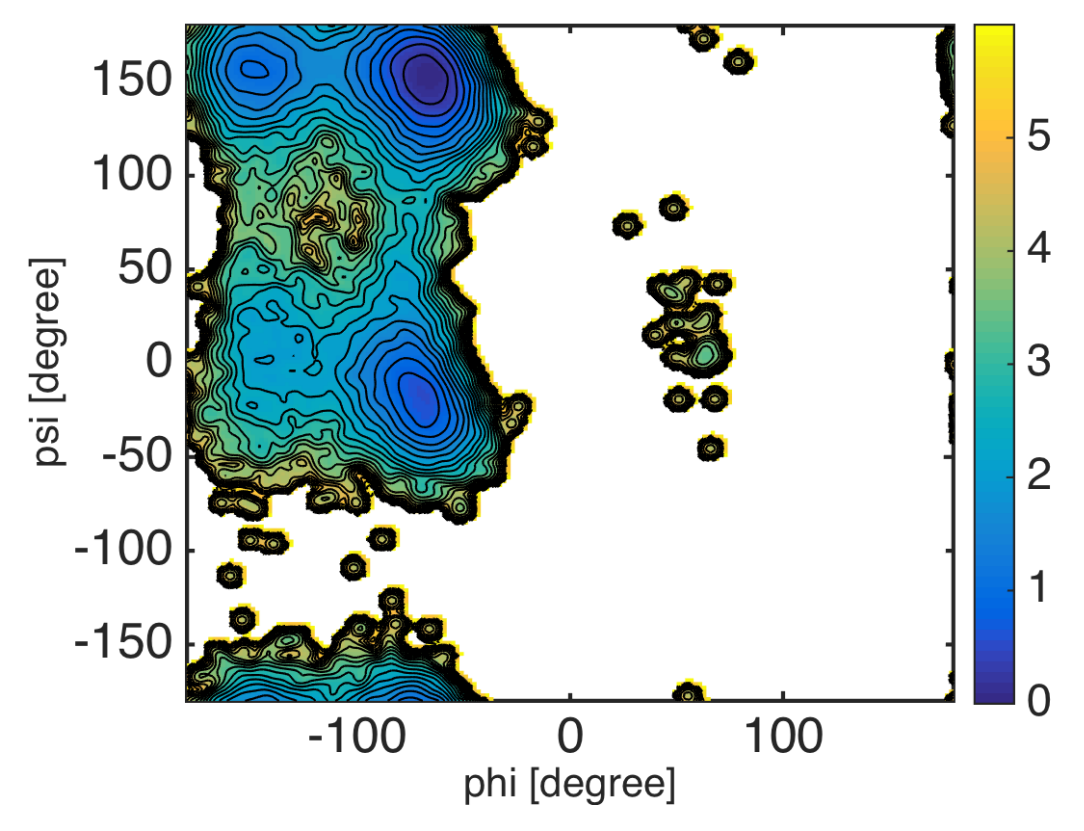

Note that the kernel density estimator tends to broaden the "true" PDF surface by a convolution with a Gaussian kernel. So, we should be careful especially when interested in small dips or barrier heights on the surface.

## <span id="page-22-0"></span>**2.5 2D Umbrella Sampling of Alanine-Dipeptide and WHAM**

Files for this example can be downloaded from [here.](https://drive.google.com/file/d/1l_JjJ8c4FS3sTgGD2Wj76YImHOuT071_/view?usp=sharing) This example is located in mdtoolbox\_example/ umbrella\_alad/wham/.

```
% this routine calculates free energies of umbrella systems by using WHAM
%% setup constants
C = getconstants();
KBT = C.KB*300; % KB is the Boltzmann constant in kcal/(mol K)%% umbrella window centers
center_phi = -180:15:-15;center_psi = 0:15:165;
K = numel(center\_phi) *numel(center\_psi);umbrella_center = zeros(K, 2);
k = 0;for j = 1: numel(center_psi)
 for i = 1:numel(center_phi)
   k = k + 1;umbrella_center(k, :) = [center_phi(i) center_psi(j)];
 end
```
**end**

(continued from previous page)

```
%% define edges for histogram bin
edge_phi = linspace(-180, 0, 81);
edge_psi = linspace(0, 180, 71);
bin_center_phi = 0.5 * (edge_phi(2:end) + edge_phi(1:(end-1)));
bin_center_psi = 0.5 * (edge_psi(2:end) + edge_psi(1:(end-1)));
M = numel(bin_center_phi) *numel(bin_center_psi);
bin_center = zeros(M, 2);
m = 0;for j = 1:numel(bin_center_psi)
 for i = 1:numel(bin_center_phi)
    m = m + 1;bin_center(m, :) = [\text{bin\_center\_phi(i)} bin_center_psi(j)];
  end
end
%% read dihedral angle data
data_k = \{\};
for k = 1:Kfilename = sprintf('../4_prod/run_%d_%d.dat', umbrella_center(k, 1), umbrella_
\rightarrowcenter(k, 2));
x = load(filename);
 data_k{k} = x(:, 2:3);
end
%% calculate histogram (h_km)
% h_km: histogram (data counts) of k-th umbrella data counts in m-th data bin
h_km = zeros(K, M);for k = 1:K[\sim, histogram] = assign2dbin(data_k(k), edgephi, edge, psi);h_km(k, : ) = histogram(:)';
end
%% bias-factor
% bias_km: bias-factor of k-th umbrella-window evaluated at m-th bin-center
bias_km = zeros(K, M);for k = 1:Kfor m = 1:Mspring constant = 50 * (pi/180)^2; \frac{1}{8} conversion of the unit from kcal/mol/rad^2.
˓→to kcal/mol/deg^2
   bias_km(k, m) = (spring_constant./KBT) * sum(minimum_image(umbrella_center(k, :),
\rightarrowbin_center(m, :)).^2, 2);
 end
end
%% WHAM
% evaluate the potential of mean force (PMF) in dihedral angle space
[f_k, pmf] = wham(h_km, bias_km);pm f = KBT * pmf;pmf = pmf - min(pmf(:));%% visualization
pmf2d = zeros(numel(bin_center_phi), numel(bin_center_psi));
pmf2d(:) = pmf(:);landscape(bin_center_phi, bin_center_psi, pmf2d', 0:0.25:6); colorbar;
```

```
xlabel('phi [degree]', 'FontSize', 20, 'FontName', 'Helvetica');
ylabel('psi [degree]', 'FontSize', 20, 'FontName', 'Helvetica');
exportas('analyze');
%% save results
save analyze.mat;
```
**function** dx = minimum\_image(center, x)  $dx = x - center;$  $dx = dx - round(dx./360) *360;$ 

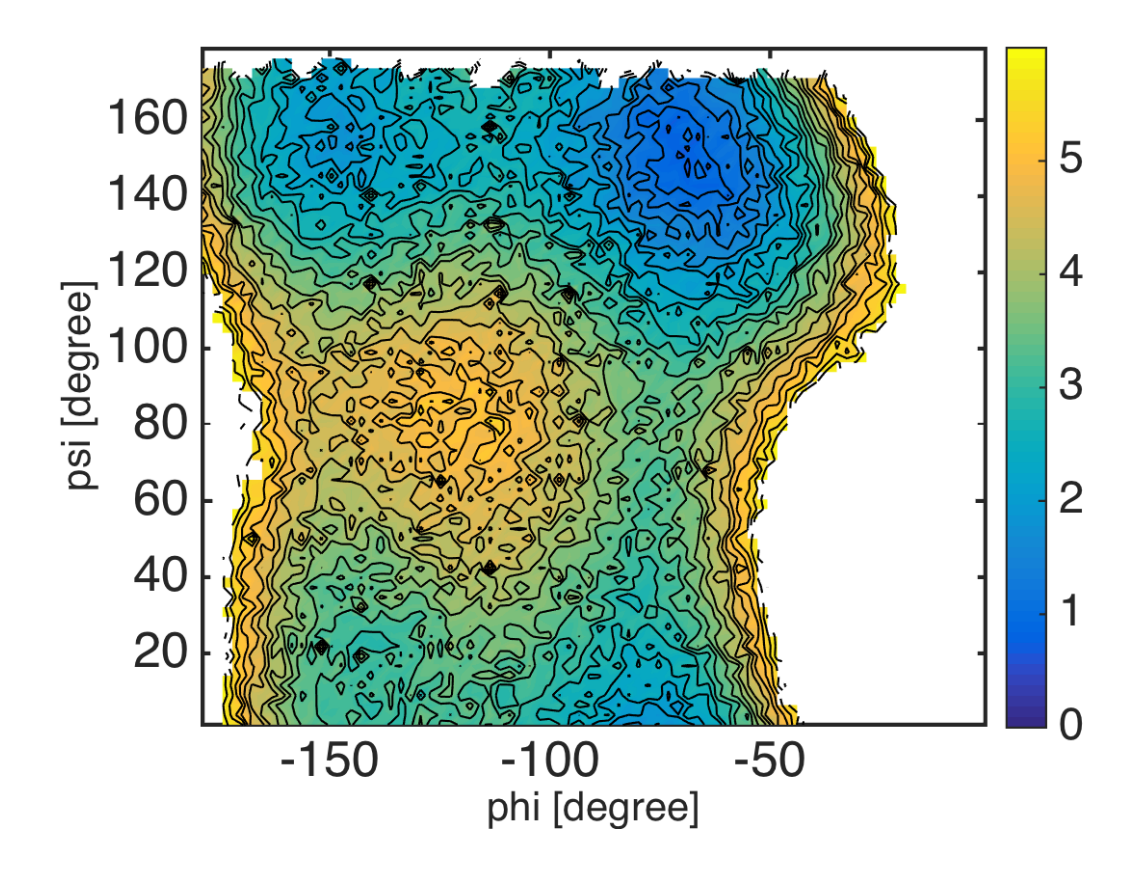

## <span id="page-24-0"></span>**2.6 2D Umbrella Sampling of Alanine-Dipeptide and MBAR**

Files for this example can be downloaded from [here.](https://drive.google.com/file/d/1l_JjJ8c4FS3sTgGD2Wj76YImHOuT071_/view?usp=sharing) This example is located in mdtoolbox\_example/ umbrella\_alad/mbar/.

```
% this routine calculates free energies of umbrella systems by using MBAR
%% constants
C = getconstants();KBT = C.KB*300; % KB is the Boltzmann constant in kcal/(mol K)%% define umbrella window centers
center_phi = -180:15:-15;
```

```
center_psi = 0:15:165;
K = numel(center\_phi) *numel(center\_psi);umbrella_center = zeros(K, 2);
k = 0;for i = 1:numel(center_phi)
 for j = 1: numel (center_psi)
   k = k + 1;umbrella_center(k, :) = [center_phi(i) center_psi(j)];
  end
end
%% read dihedral angle data
for k = 1:Kfilename = sprintf('../4 prod/run %d %d.dat', umbrella center(k, 1), umbrella
\rightarrowcenter(k, 2));
 x = load(filename);
 data_k{k} = x(:, 2:3);
end
%% evaluate u_kl: reduced bias-factor of umbrella simulation data k evaluated by.
˓→umbrella l
for k = 1:Kfor l = 1:Kspring_constant = 50 * (pi/180)^2; \frac{1}{2} unit conversion from kcal/mol/rad^2 to kcal/
˓→mol/deg^2
   u_kl{k, l} = (spring_constant/KBT) *sum(minimum_image(umbrella_center(l, :), data_k
\rightarrow \{k\}).^2, 2);
 end
end
%% MBAR: calculate free energies of umbrella systems
f_k = mbar(u_k);
%% save results
save calc mbar.mat;
function dx = \text{minimum\_image}(\text{center, } x)dx = x - center;dx = dx - round(dx./360) *360;% this routine calculates 2-D potential of mean force (PMF) from the result of MBAR
%% read MBAR result
load calc_mbar.mat K data_k u_kl f_k KBT;
%% calculate PMF by counting weights of bins under restraint-free condition
```

```
% assign 1-dimensional bin index to 2-dimensional data
M phi = 90;
M psi = 90;edge_phi = linspace(-180, 0, M_phi+1);
edge_psi = linspace(0, 180, M_psi+1);
center_phi = 0.5 * (edge_phi(2:end) + edge_phi(1:(end-1)));
center_psi = 0.5 * (edge_psi(2:end) + edge_psi(1:(end-1)));
for k = 1:Kbin_phi = assign1dbin(data_k{k}(:, 1), edge_phi);
```

```
bin_psi = assign1dbin(data_k{k}(:, 2), edge_psi);
 bin_k{k} = M_psi * (bin phi-1) + bin_psi;end
% evaluate PMF of bins
pmf = mbarpmf(u_kl, bin_k, f_k);% reshape PMF data
pmf2 = zeros(M_phi*M_psi, 1);
pmf2(:) = NaN;
pmf2(1:numel(pmf)) = pmf;pmf2 = KBT*pmf2; % convert unit from KBT to kcal/mol
pmf2 = pmf2 - min(pmf2(:));pmf = reshape(pmf2, M_psi, M_phi);
%% visualization
landscape(center_phi, center_psi, pmf, 0:0.25:6); colorbar;
xlabel('phi [degree]', 'FontSize', 20, 'FontName', 'Helvetica');
ylabel('psi [degree]', 'FontSize', 20, 'FontName', 'Helvetica');
exportas('pmf_histogram');
```
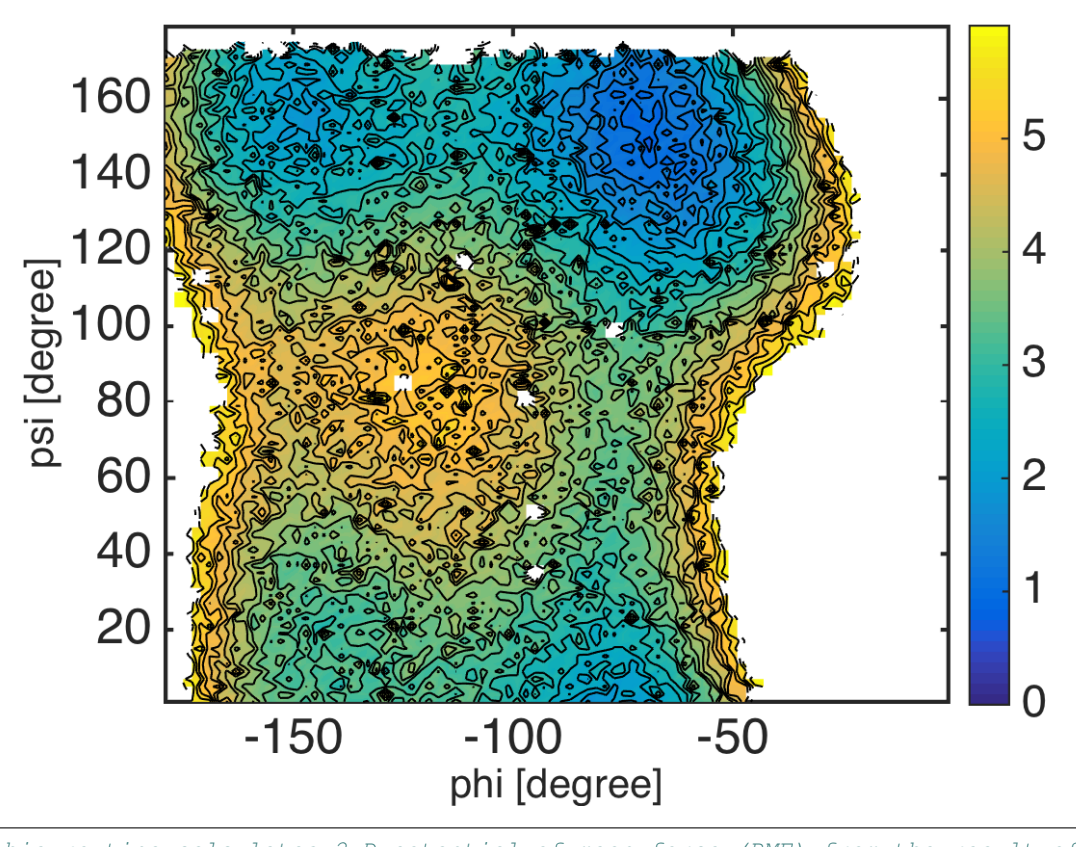

% this routine calculates 2-D potential of mean force (PMF) from the result of MBAR %% read MBAR result load calc\_mbar.mat K data\_k u\_kl f\_k KBT; %% evaluate weights of data under restraint-free condition (continues on next page)

```
[\sim, w_k] = mbarpmf(u_kl, [], f_k);
%% calculate PMF by using kernel density estimation
% collect scattered data with weights
data = [];
for k = 1:Kdata = [data; data_k(k)];
end
weight = [];
for k = 1:Kweight = [weight; w_k(k)];
end
% evaluate PMF by using a kernel density estimator
center_phi = -180:2.0:0;center_psi = 0:2.0:180;
pmf = calcpmf2d(data, center_phi, center_psi, [2.0 2.0], [360 360], weight);
pmf = pmf*KBT; % convert unit from KBT to kcal/mol
%% visualization
landscape(center_phi, center_psi, pmf, 0:0.25:6); colorbar;
xlabel('phi [degree]', 'FontSize', 20, 'FontName', 'Helvetica');
ylabel('psi [degree]', 'FontSize', 20, 'FontName', 'Helvetica');
exportas('pmf_ksdensity');
```
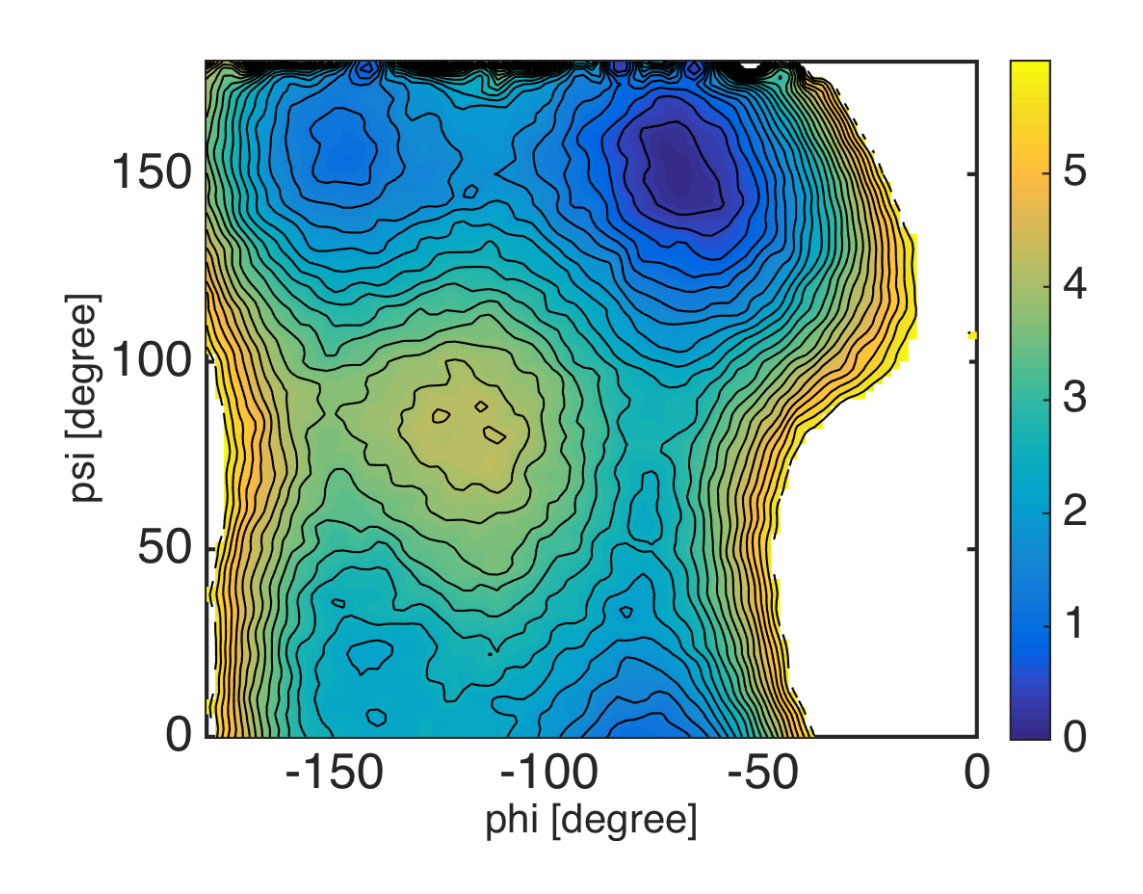

## <span id="page-28-0"></span>**2.7 Anisotropic Network Model**

Files for this example can be downloaded from [here.](https://drive.google.com/file/d/1l_JjJ8c4FS3sTgGD2Wj76YImHOuT071_/view?usp=sharing) This example is located in mdtoolbox\_example/anm\_lys/

#### **2.7.1 Normal mode analysis of ANM**

.

Normal mode analysis of Ca-based anisotropic network model of T4 lysozyme (script\_anm.m).

```
%% Nomal mode analysis of anisotropic network model of T4 lysozyme
% read Ca coordinates from PDB file
[pdb, crd] = readpdb('lys.pdb');index_ca = selectname(pdb.name, 'CA');
crd = crd(to3(intdex_ca));crd = decenter(crd);
% normal mode of anisotropic network model (ANM)
[{\rm embed, frequency, covar, covar\_atom}] = \text{amm}(\text{crd, 8.0});% plot root-mean-square-fluctuations (RMSF)
plot(diag(covar_atom));
axis tight;
xlabel('residue','fontsize',40);
ylabel('variances [a.u.]','fontsize',40);
formatplot
exportas('rmsf');
% plot covariance
imagesc(covar_atom);
axis xy; axis square;
xlabel('residue','fontsize',40);
ylabel('residue','fontsize',40);
colorbar;
formatplot2
exportas('covar_atom');
% export NMD file for visalizing mode structures
writenmd('anm.nmd', crd, emode);
% save data
save script_anm.mat;
```
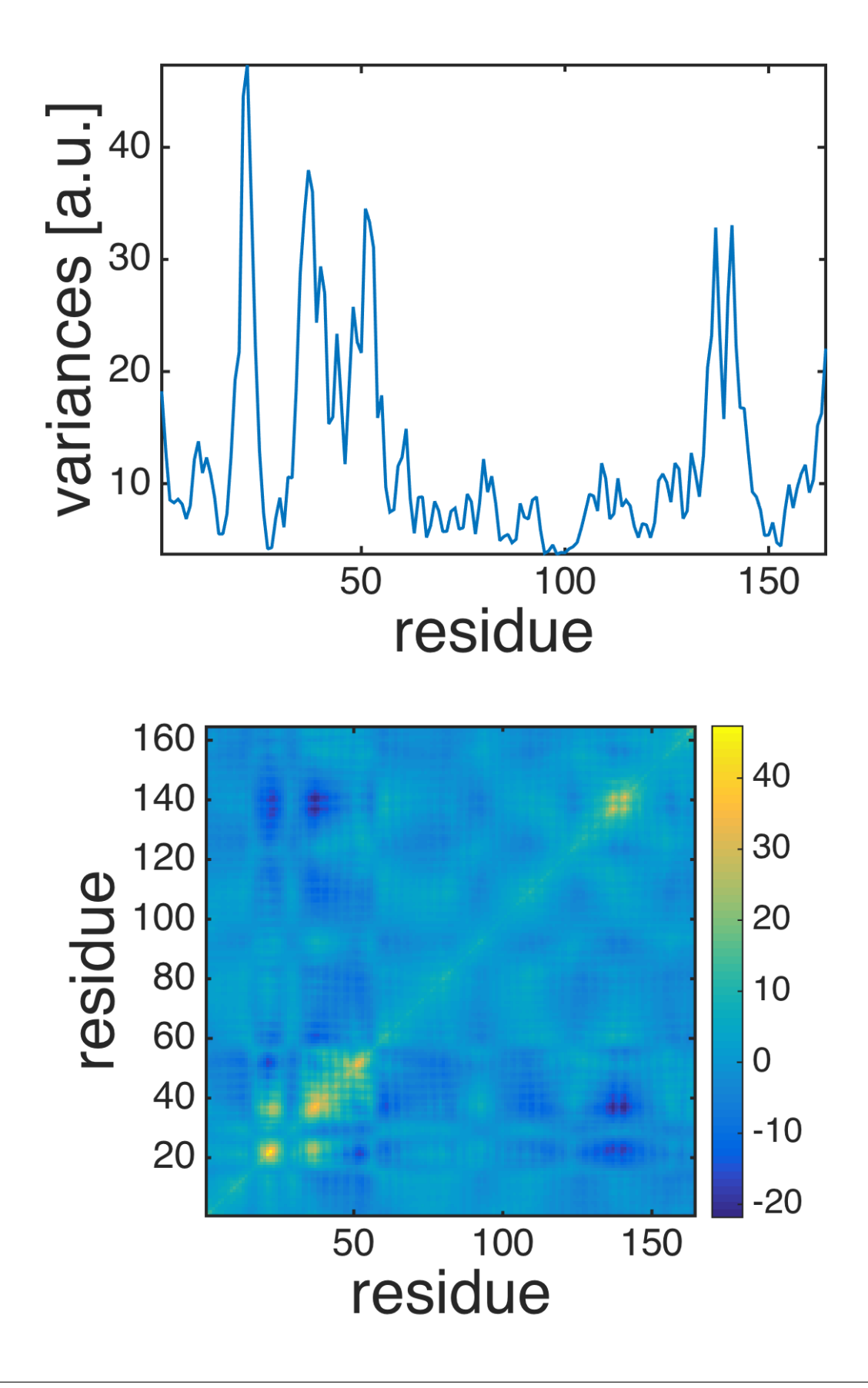

Visualize mode structures by using the Normal mode wizard in VMD.

\$ vmd vmd > nmwiz load anm.nmd

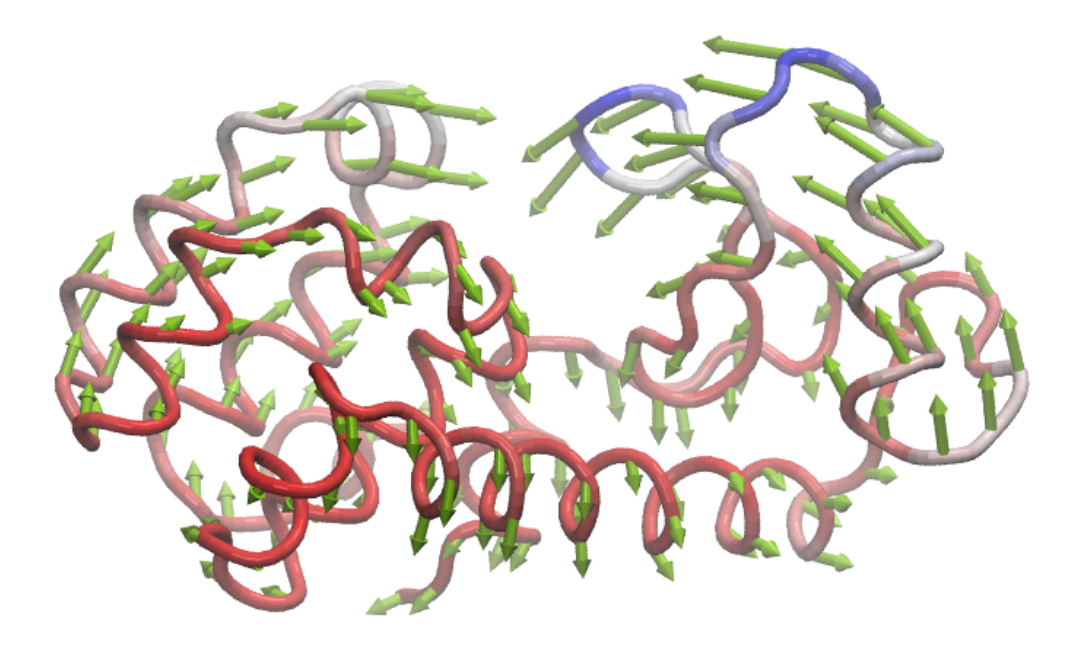

## **2.7.2 Transformation of frame**

Transform from the Eckart frame to a non-Eckart frame (script\_transformframe.m).

```
%% Transform from the Eckart frame to a non-Eckart frame.
% load data
load script_anm.mat;
% transform frame
index_fixeddomain = [1:11 77:164]; % x^2 atom-index for the larger domain
external_mode = emode(:,(end-5):end);
[emode2, variances2, covar2, covar2_atom] = transformframe(index_fixeddomain, u
˓→external_mode, covar);
% plot root-mean-square-fluctuations (RMSF)
plot(diag(covar2_atom));
axis tight;
xlabel('residue','FontSize',40);
ylabel('variance [a.u.]','FontSize',40);
formatplot
exportas('rmsf_ne');
```

```
% plot covariance
imagesc(covar2_atom);
axis xy; axis square;
xlabel('residue','FontSize',40);
ylabel('residue','FontSize',40);
colorbar;
formatplot2;
exportas('covar_atom_ne');
% export PDB files for visalizing mode structures
writenmd('anm_ne.nmd', crd, emode2);
% save data
save script_transformframe.mat;
```
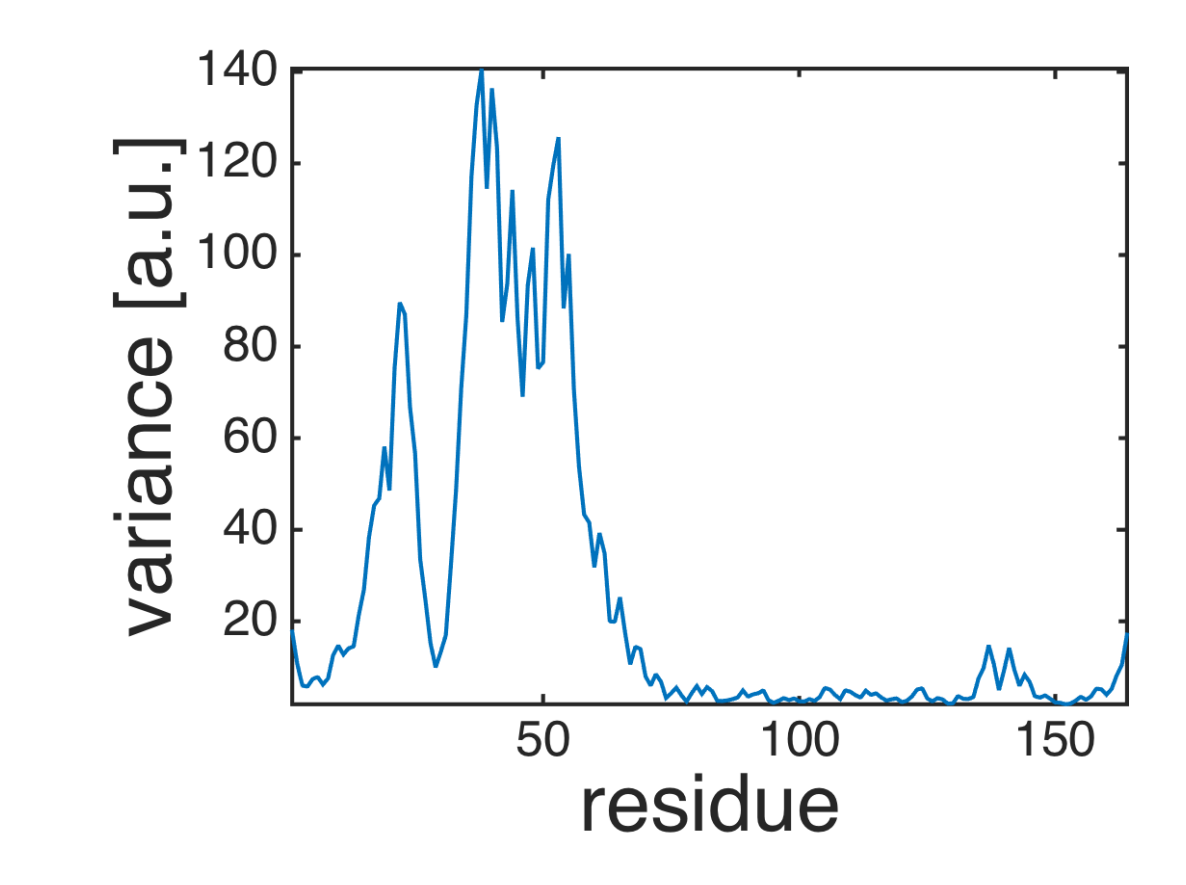

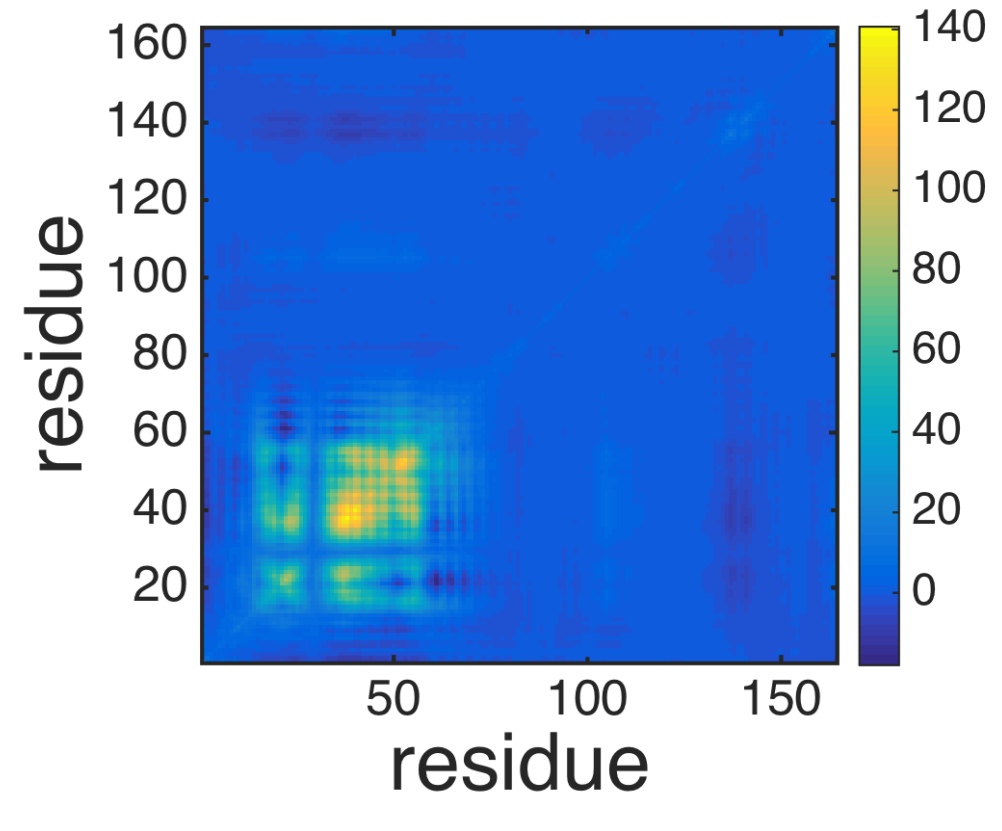

Visualize mode structures by using the Normal mode wizard in VMD.

\$ vmd vmd > nmwiz load anm\_ne.nmd

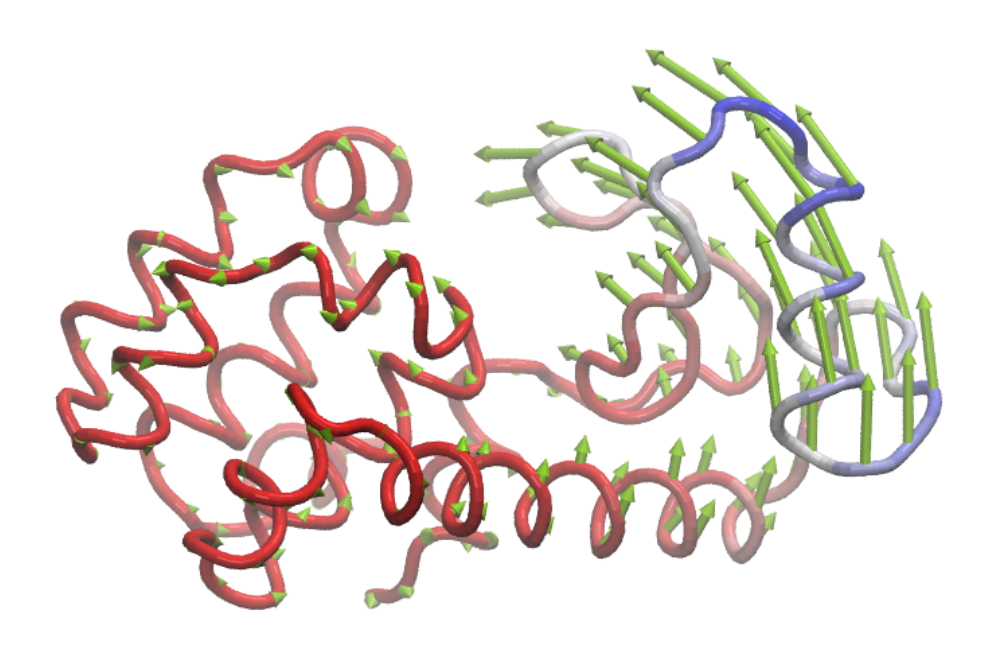